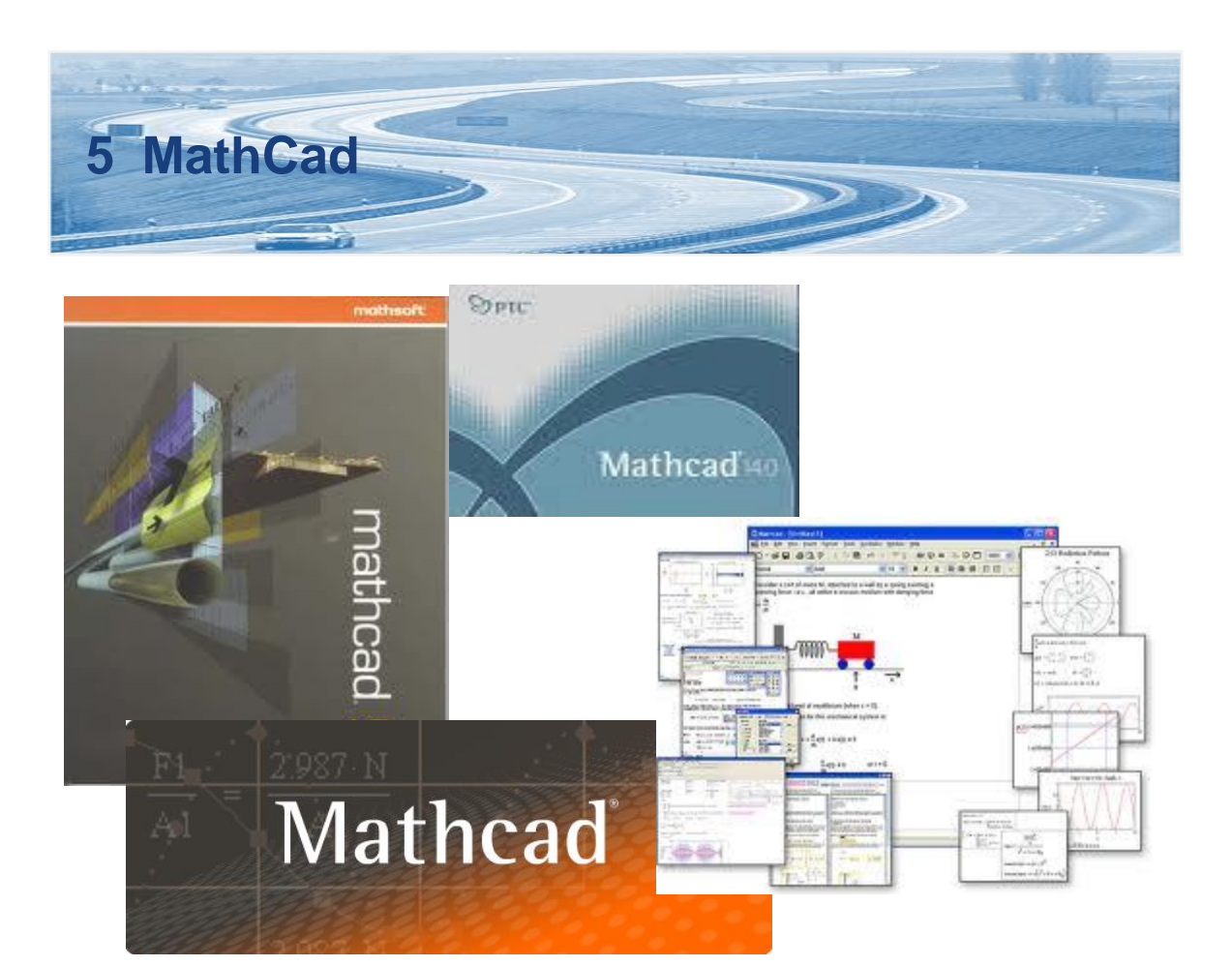

# **5.1 Introducción**

En este capítulo se presentará al lector el programa que se utilizó para la automatización de las metodologías del *Highway Capacity Manual 2000*, que en este caso fue MathCad 14, que es un programa algebraico de computadora. A diferencia de otros software de cálculo matemático, MathCad es más intuitivo de usar, su filosofía es que es un programa más de documentación que de cálculo, aunque también es potente en este ámbito, es muy visual y permite el uso de platillas de funciones en las que solo es necesario escribir los valores deseados, incluso para graficar funciones.

Éste capítulo no pretende enseñar al lector a manejar el programa utilizado para la automatización de los capítulos del HCM 2000, puesto que llevar a cabo esta labor no es sencilla ya que el tema es un tanto extenso.

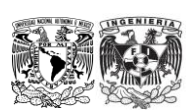

Análisis de Capacidad y Nivel de Servicio de Segmentos Básicos de Autopistas, Segmentos Trenzados y Rampas de acuerdo al Manual de Capacidad de Carreteras HCM2000 aplicando MathCad

## **5.2 MathCad 14**

MathCad es un sistema que permite resolver una gran variedad de problemas utilizando una amplia variedad de herramientas soportando análisis y técnicas de visualización. MathCad es la herramienta estándar industrial pensada para los cálculos técnicos de ingenieros de todo el mundo. MathCad proporciona todas las Capacidades resolutivas, la funcionalidad y la solidez necesarias para el cálculo, la manipulación de datos y el diseño industrial. La estandarización y reutilización de los cálculos mediante MathCad asegura el cumplimiento de los estándares. La versatilidad de MathCad permite que sea utilizado en una amplia gama de disciplinas para mejorar cálculos complejos, gráficos y aplicaciones en negocios, así como para realizar publicaciones del trabajo realizado en MathCad en la red.

# **5.3 ¿Qué es MathCad?**

En general se puede pensar en MathCad como un programa que combina un sistema altamente poderoso de cómputo centrado en notaciones matemáticas y un procesador de texto flexible. Esto significa que con MathCad las tareas de mejoramiento en el área de cómputo, así como de documentación están integrados en un solo proceso, resultando con esto un incremento en la productividad.

A diferencia de otros software, con la ayuda de MathCad el usuario puede plasmar las expresiones matemáticas de la misma manera en que él lo hace, esto porque el área de trabajo de MathCad es similar a una hoja de papel, en donde se pueden introducir ecuaciones, graficas, funciones y texto en cualquier parte del área de trabajo como se muestra en la [Figura 5.3-1.](#page-2-0)

El introducir una formula en MathCad es muy sencillo puesto que solo necesita escribirla como se observa comúnmente en los libros de texto y listo, pero la única diferencia es que éstas se encuentran vivas, al realizar un cambio en alguna variable o ecuación, MathCad realiza el cálculo nuevamente de manera instantánea. Ésta nueva tecnología es referida por MathCad como una interfaz de documento vivo. A parte de todas las herramientas que ofrece éste grandioso software también es capaz de manejar unidades y realizar conversiones sin ningún problema. Las unidades son utilizadas frecuentemente en nuestros cálculos, así que MathCad regresa el resultado en las unidades deseadas por el usuario.

MathCad permite que el usuario tome el control totalmente, el usuario puede controlar el formato de ecuaciones, expresiones y resultados. Con ayuda de este programa se pueden resolver una gran variedad de problemas técnicos, desde los más elementales hasta los más complicados, es un software que te da el poder para tener el trabajo hecho. Con MathCad se puede explorar problemas, formular ideas, analizar datos, modelar, programar y probar escenarios y así elegir la mejor solución para después documentar, presentar y finalmente comunicar los resultados de una manera entendible y mucho más flexible.

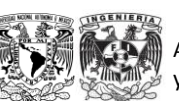

<span id="page-2-0"></span>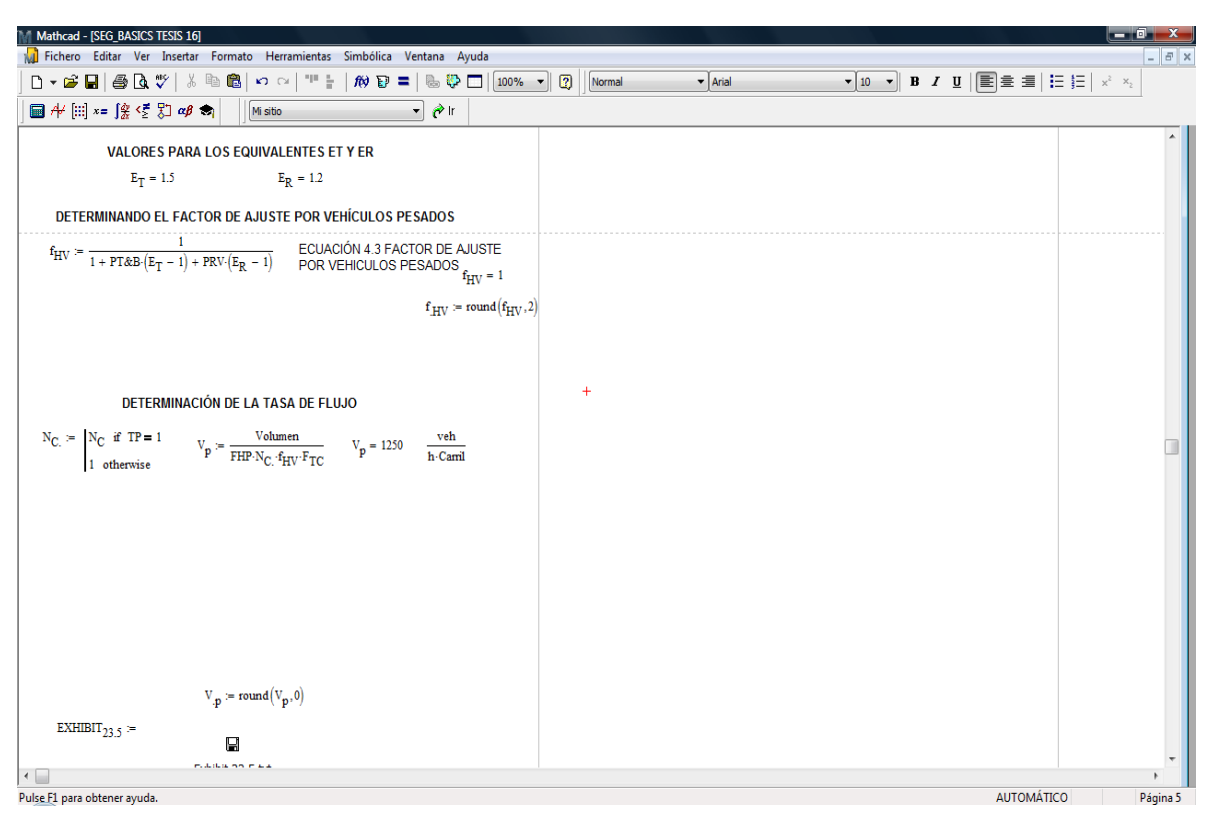

**Figura 5.3-1 Visualización de la hoja de trabajo en MathCad** 

#### Fuente:Elaboración propia.

# **5.4 Creación de la automatización**

El objetivo de esta tesis es desarrollar una automatización que facilite el cálculo de las medidas de eficiencia para determinar las condiciones y el Nivel de operación de instalaciones de autopistas como son *Segmentos Básicos de Autopistas, Segmentos de Autopista Trenzados y Rampas*.

La idea central de este trabajo es elaborar una automatización que simplifique las operaciones a realizar en el proceso de determinación de la Capacidad y Niveles de Servicio de las instalaciones de autopistas que han sido mencionadas anteriormente, así como la determinación de algunas medidas de eficiencia como son la velocidad y la densidad en dichas instalaciones. La simplificación a la que se llega al elaborar esta automatización reduce las acciones a simplemente introducir los datos geométricos de las instalaciones, datos sobre la demanda, algunas características del flujo vehicular, así como características de las instalaciones que determinan sus condiciones de operación y en su caso, los parámetros para planeación de segmentos básicos de autopistas.

Como ya se ha mencionado, MathCad es una potente pero amigable herramienta y en este caso permitió elaborar una automatización en el que la interfaz de usuario es similar a la de un software comercial, en el que hay que ingresar la información que necesitan las metodologías del HCM 2000 para poder realizar el análisis de las instalaciones que están sujetas a dichas metodologías, como se muestra en la [Figura 5.4-1.](#page-3-0)

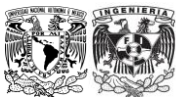

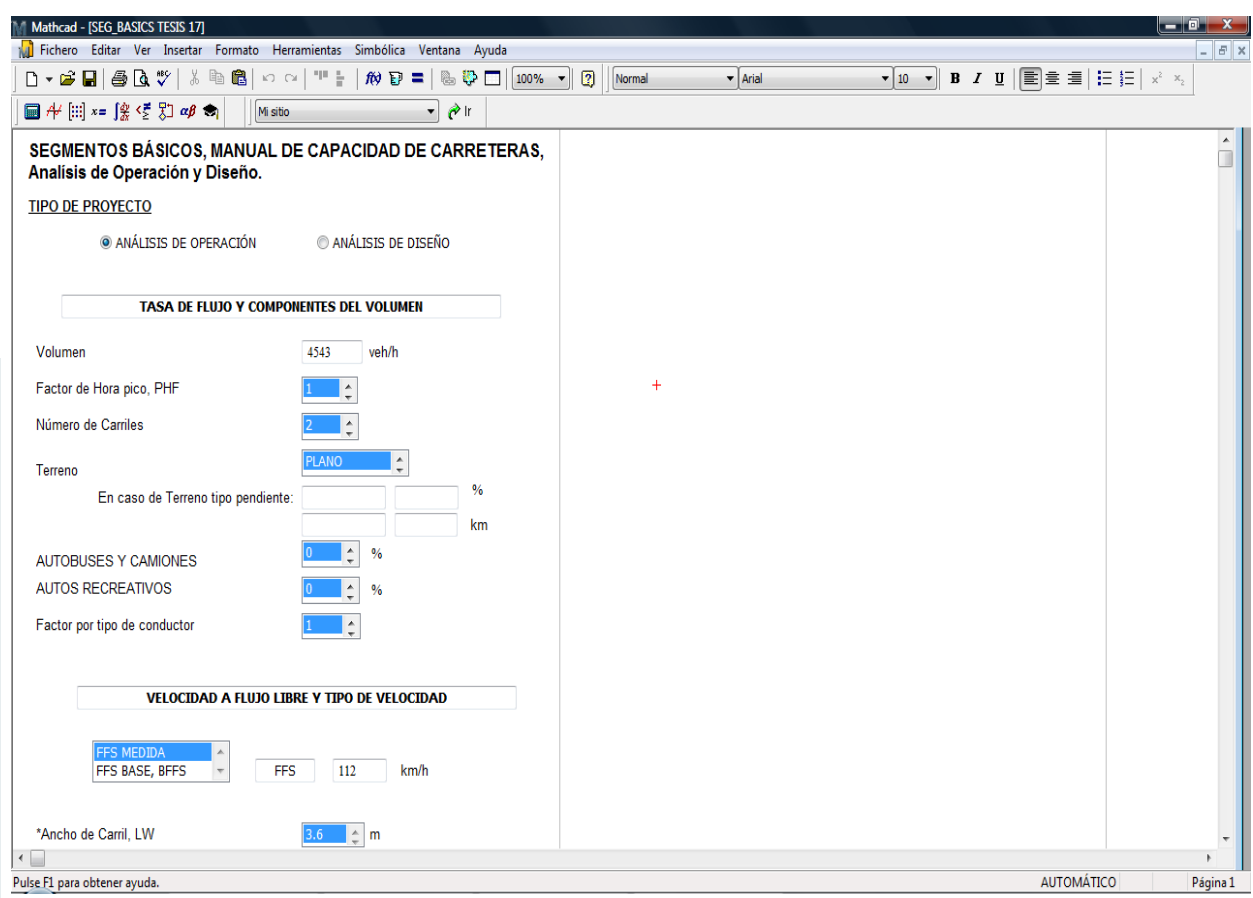

**Figura 5.4-1 Ingreso de datos en el área de trabajo**

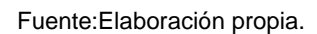

<span id="page-3-0"></span>Como se muestra en la [Figura 5.4-1,](#page-3-0) la automatización se construyó de tal forma que el usuario se limita a indicar algunas características de la instalación a analizar, así como ingresar datos sobre las características de tránsito. Para lograr esto se utilizaron "scripts" como son:

- $\Rightarrow$  Cajas de texto,
- $\Rightarrow$  Botones circulares,
- $\Rightarrow$  Listas, y
- $\Rightarrow$  Casilla de verificación.

# **5.4.1 Scripts**

Un *script* (cuya traducción literal es "guion") o archivo de órdenes o archivo de procesamiento por lotes es un programa usualmente simple, que por lo general se almacena en un archivo de texto plano. El uso habitual de los scripts es realizar diversas tareas como combinar componentes, interactuar con el sistema operativo o con el usuario como es el caso de los scripts de esta

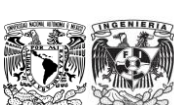

automatización, en el que se ingresan valores de demanda y se pueden seleccionar algunas características de la instalación a analizar, como se muestra en la [Figura 5.4-2.](#page-4-0)

Los scripts utilizados por MathCad 14 se desarrollan en Visual Basic 6.0, los cuales constan de métodos y eventos, como se muestra en la [Figura 5.4-2.](#page-4-0)

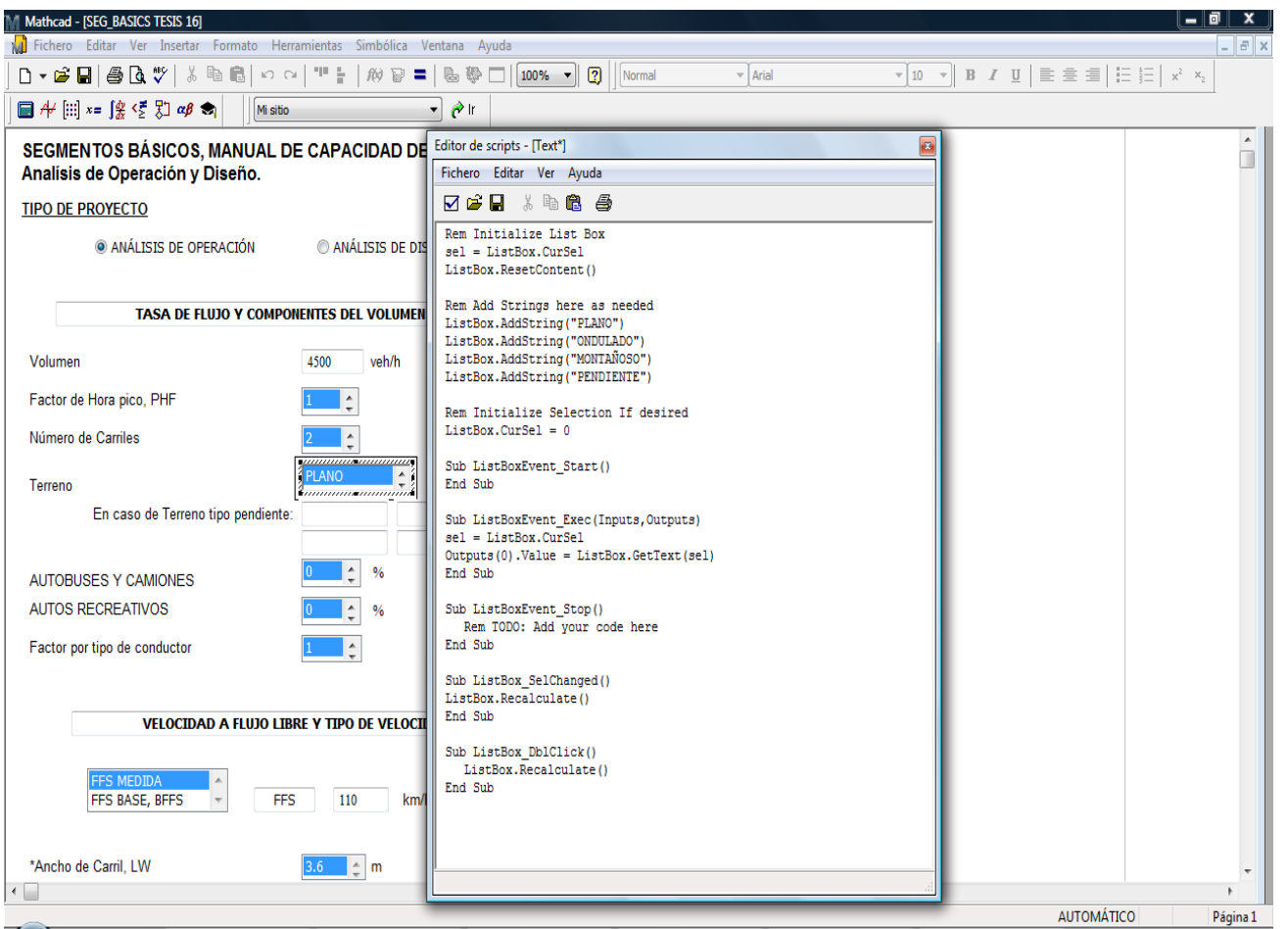

<span id="page-4-0"></span>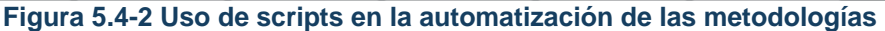

Fuente:Elaboración propia.

El uso de scripts facilita y ordena el ingreso de la información necesaria para realizar el análisis, con lo que logramos tener una mejor presentación.

## **5.5 Estructura de la automatización**

En los capítulos anteriores se presentó la base teórica que fue necesaria para la realización de ésta tesis. En esta sección se presenta la estructura de la automatización.

Debido a que son tres tipos de instalaciones diferentes las que se pretende analizar con las metodologías de los capítulos 23, 24 y 25 del *Highway Capacity Manual 2000,* se crearon tres

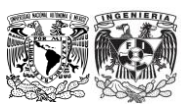

Análisis de Capacidad y Nivel de Servicio de Segmentos Básicos de Autopistas, Segmentos Trenzados y Rampas de acuerdo al Manual de Capacidad de Carreteras HCM2000 aplicando MathCad

124

automatizaciones en MathCad que nos permiten realizar dichos análisis. A continuación se muestra el diagrama de flujo proporcionado por la metodología para *segmentos básicos de autopistas* y que se describió en el capítulo anterior.

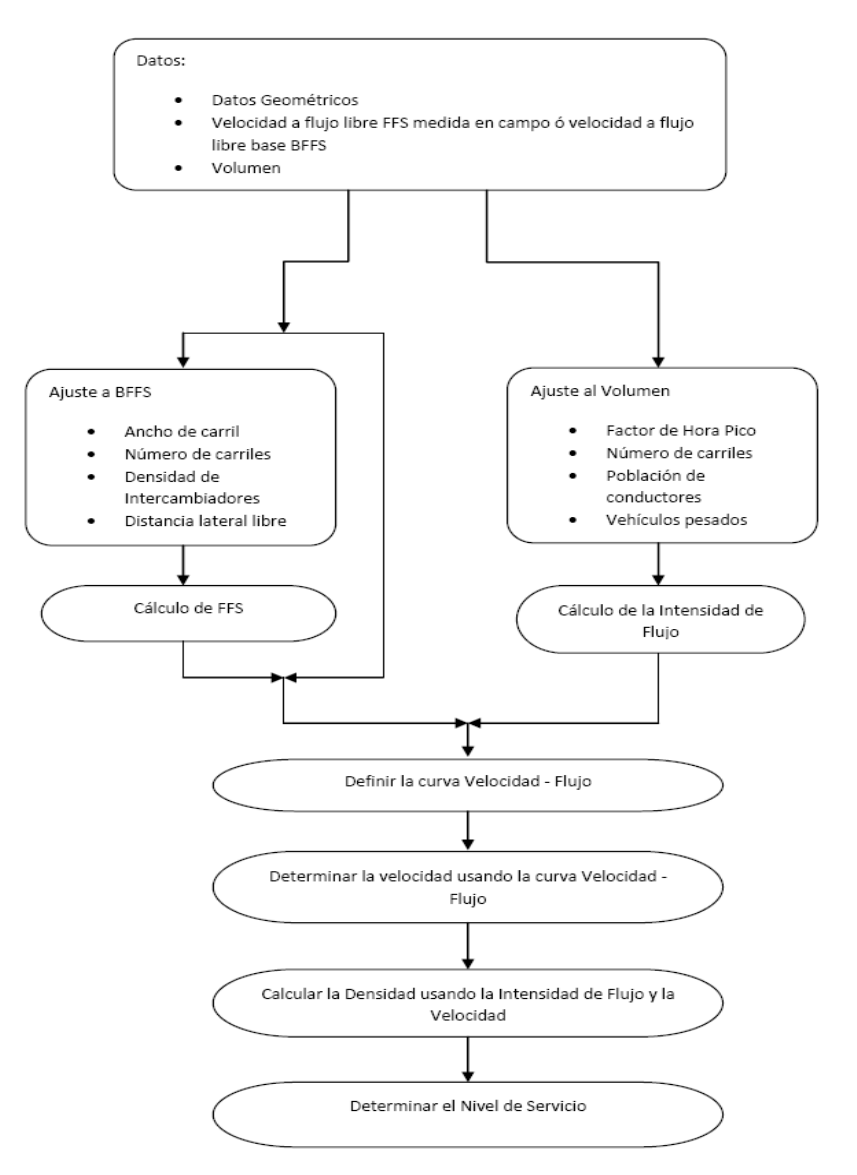

## **METODOLOGÍA PARA EL ANÁLISIS DE SEGMENTOS BÁSICOS DE AUTOPISTAS**

Fuente: TRB, Highway Capacity Manual. HCM2000.

La automatización para segmentos básicos de autopistas creado en MathCad se basa en el diagrama de flujo mostrado en la Figura 4.2-4. Ahí se aprecia la parte inicial de la hoja de trabajo que corresponde al ingreso y selección de datos y características de la instalación a analizar, como se muestra en la [Figura 5.5-1:](#page-6-0)

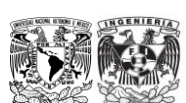

<span id="page-6-0"></span>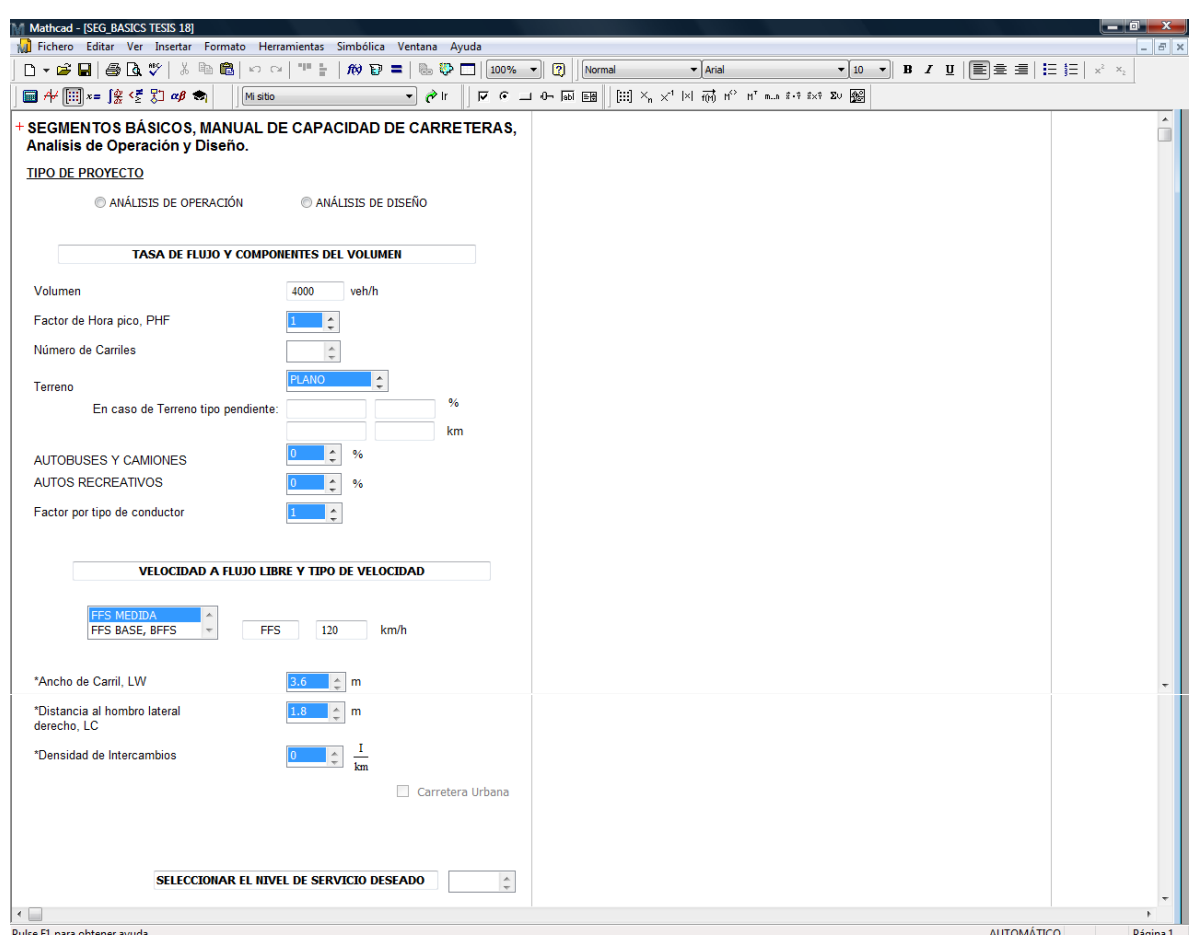

## **Figura 5.5-1 Ingreso y selección de datos en la hoja de trabajo de MathCad**

Fuente:Elaboración propia.

La [Figura 5.5-2](#page-7-0) muestra los resultados de los cálculos subsecuentes del diagrama de flujo. Tenga en cuenta que en la automatización creada no se muestran las operaciones realizadas, esto con el fin de simplificar el desarrollo del análisis.

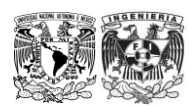

<span id="page-7-0"></span>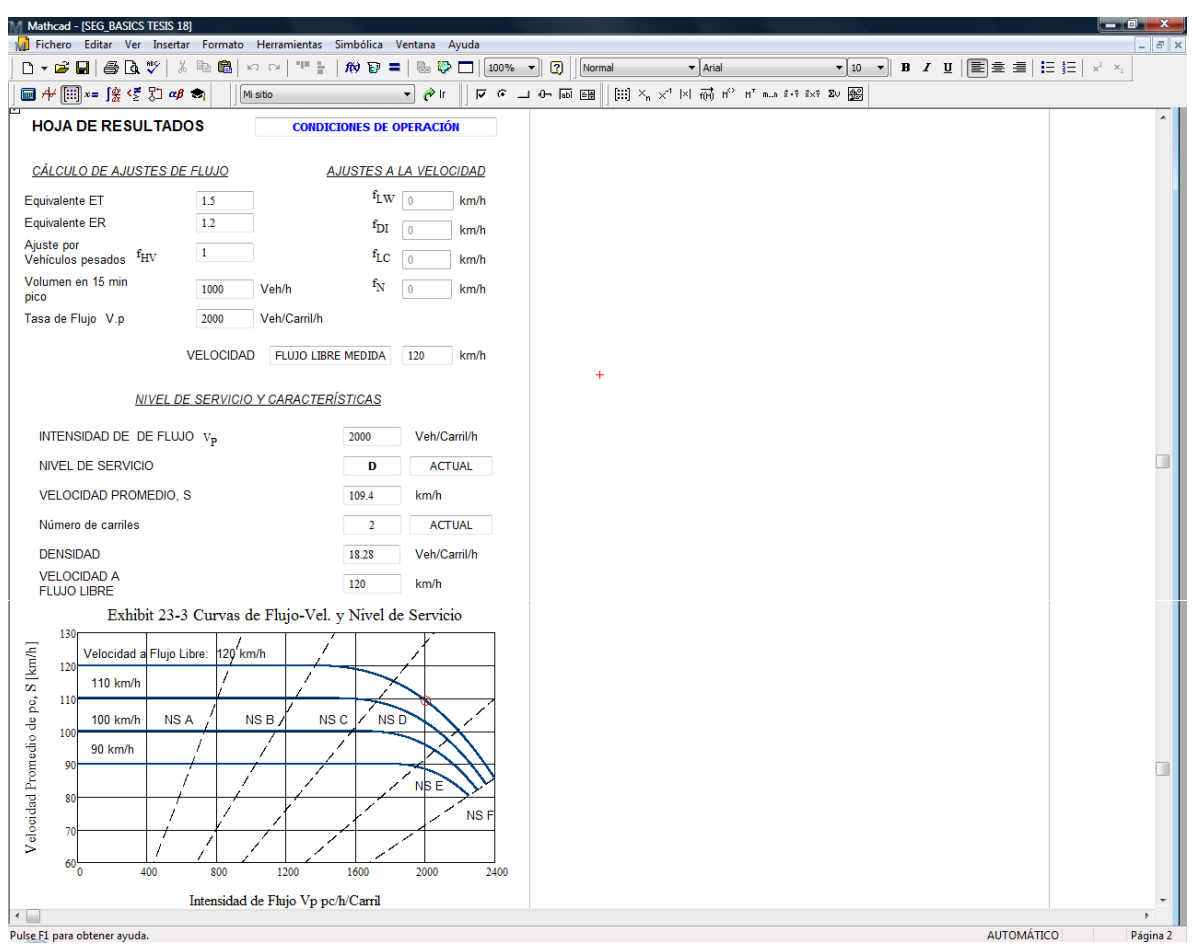

#### **Figura 5.5-2 Hoja de resultados de MathCad**

Fuente:Elaboracion propia.

# **5.6 Automatización de las metodologías**

Como se ha mencionado con anterioridad, las automatizaciones realizadas en MathCad para las metodologías del HCM 2000, no muestran las operaciones ni algún tipo de código que indique como se realizó dicha programación; sin embargo, se requirió definir una gran cantidad de variables para lograr que la automatización realice las operaciones y asignaciones que se necesitan para llevar a cabo el análisis por medio de las metodologías ya mencionadas. Dichas variables se encuentran en una parte interna de las hoja de trabajo que no se encuentra visible en la interfaz principal pero que puede observarse en la [Figura 5.6-1](#page-8-0) y en la [Figura 5.6-2](#page-9-0)

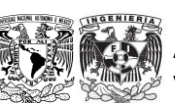

<span id="page-8-0"></span>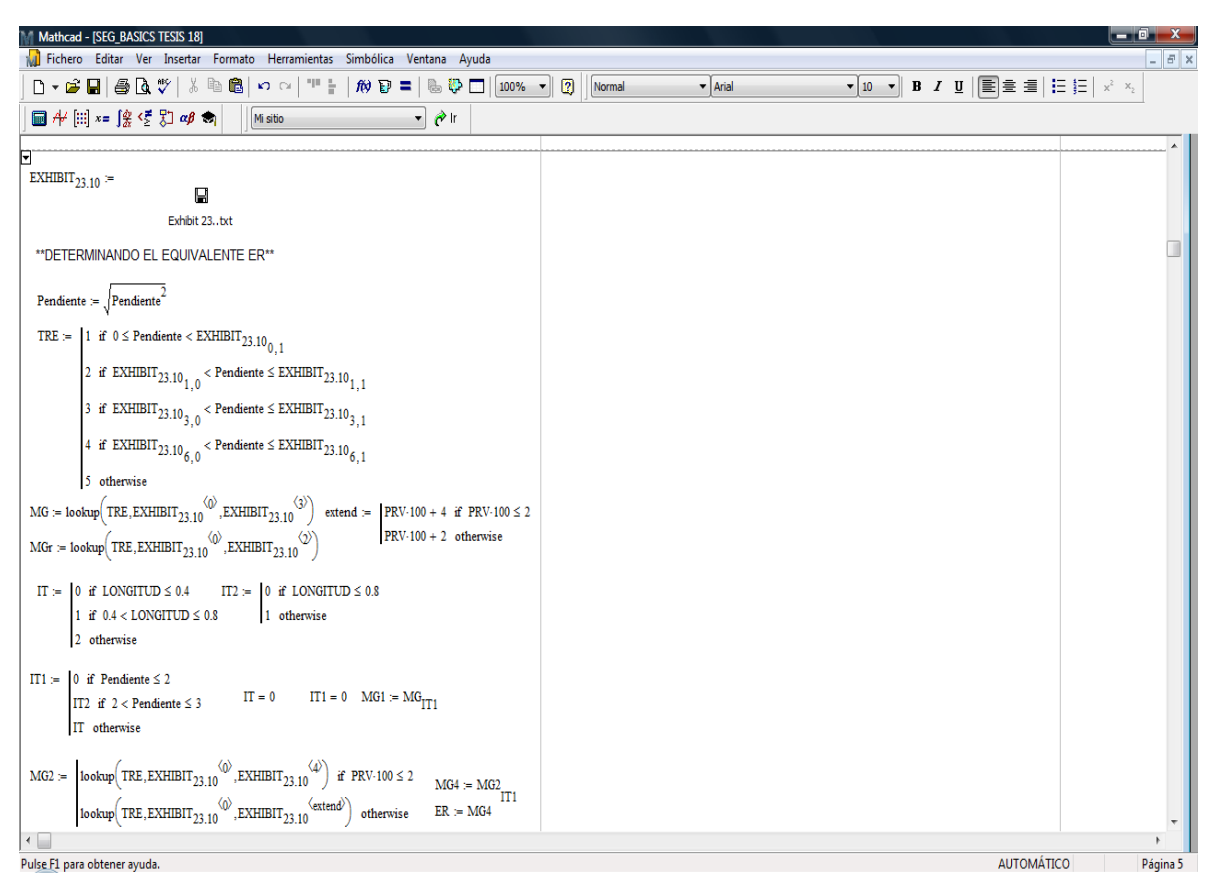

### **Figura 5.6-1 Uso de variables de apoyo no visibles u ocultas en la interfaz principal**

Fuente:Elaboración propia.

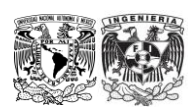

#### <span id="page-9-0"></span>**Figura 5.6-2 Uso de variables de apoyo, ecuaciones y criterios del capítulo 4 no visibles en la interfaz principal**

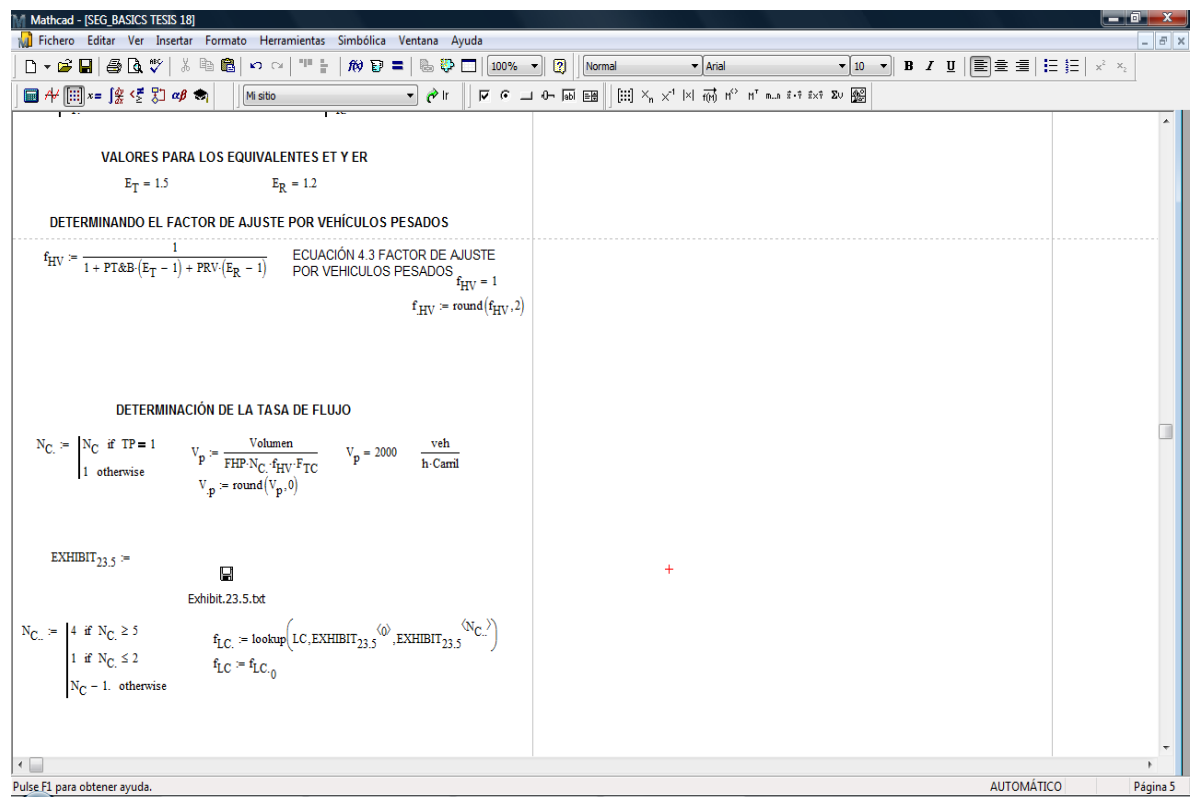

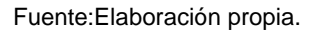

En las figuras anteriores se muestran algunas de las variables que se utilizaron en la automatización de las metodologías, así como las ecuaciones y criterios definidos a lo largo del capítulo 4.

Es importante mencionar que las automatizaciones aquí presentadas utilizan archivos externos en formato *.txt*, lo que se traduce en mayor velocidad de procesamiento ya que las hojas de trabajo se limitan a buscar valores con base en los parámetros proporcionados al inicio del análisis [\(Figura](#page-3-0)  [5.4-1\)](#page-3-0) para realizar los cálculos. Esto como parte del aprovechamiento de la gran Capacidad y versatilidad que posee MathCad.

Se decidió que no aparecieran las variables definidas para realizar los cálculos porque esto le da una mayor apariencia a un software comercial en el que solo hay un área de ingreso de datos y un área en donde se despliegan los resultados (como se observa en la [Figura 5.5-1\)](#page-6-0). Además porque se pensó en generar una automatización que sea amigable y que su interfaz sea más legible.

La programación de las metodologías para segmentos trenzados de autopistas y rampas se realizó de la misma manera que para segmentos básicos, apoyándose en los diagramas de flujo de la Figura 4.3-9 y de la Figura 4.4-4 generando variables de apoyo para la realización de los análisis y al igual que para segmentos básicos, dichas variables no aparecen en la interfaz principal ya que se busca una apariencia simplificada y legible.

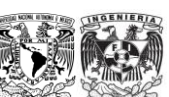

De la misma manera que para la metodología programada de segmentos básicos, las automatizaciones para segmentos trenzados y rampas cuentan con un área de ingreso de datos y un área en la que se presentan los resultados como se muestra en la [Figura 5.6-3,](#page-10-0) [Figura 5.6-4,](#page-11-0) [Figura 5.6-5](#page-12-0) y [Figura 5.6-6.](#page-13-0)

<span id="page-10-0"></span>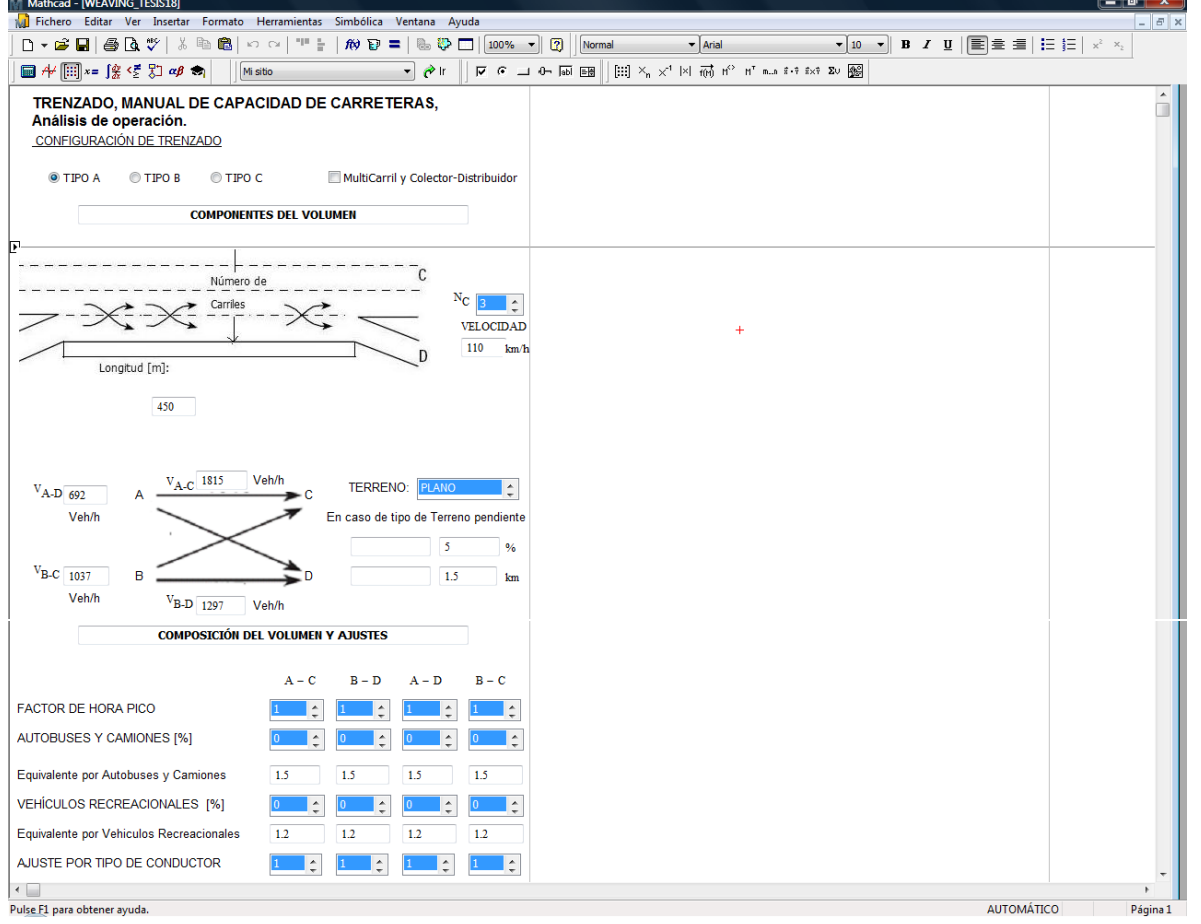

**Figura 5.6-3 Ingreso de datos y características en la hoja de Segmentos Trenzados**

Fuente:Elaboración propia.

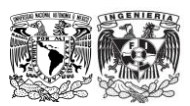

Análisis de Capacidad y Nivel de Servicio de Segmentos Básicos de Autopistas, Segmentos Trenzados y Rampas de acuerdo al Manual de Capacidad de Carreteras HCM2000 aplicando MathCad

<span id="page-11-0"></span>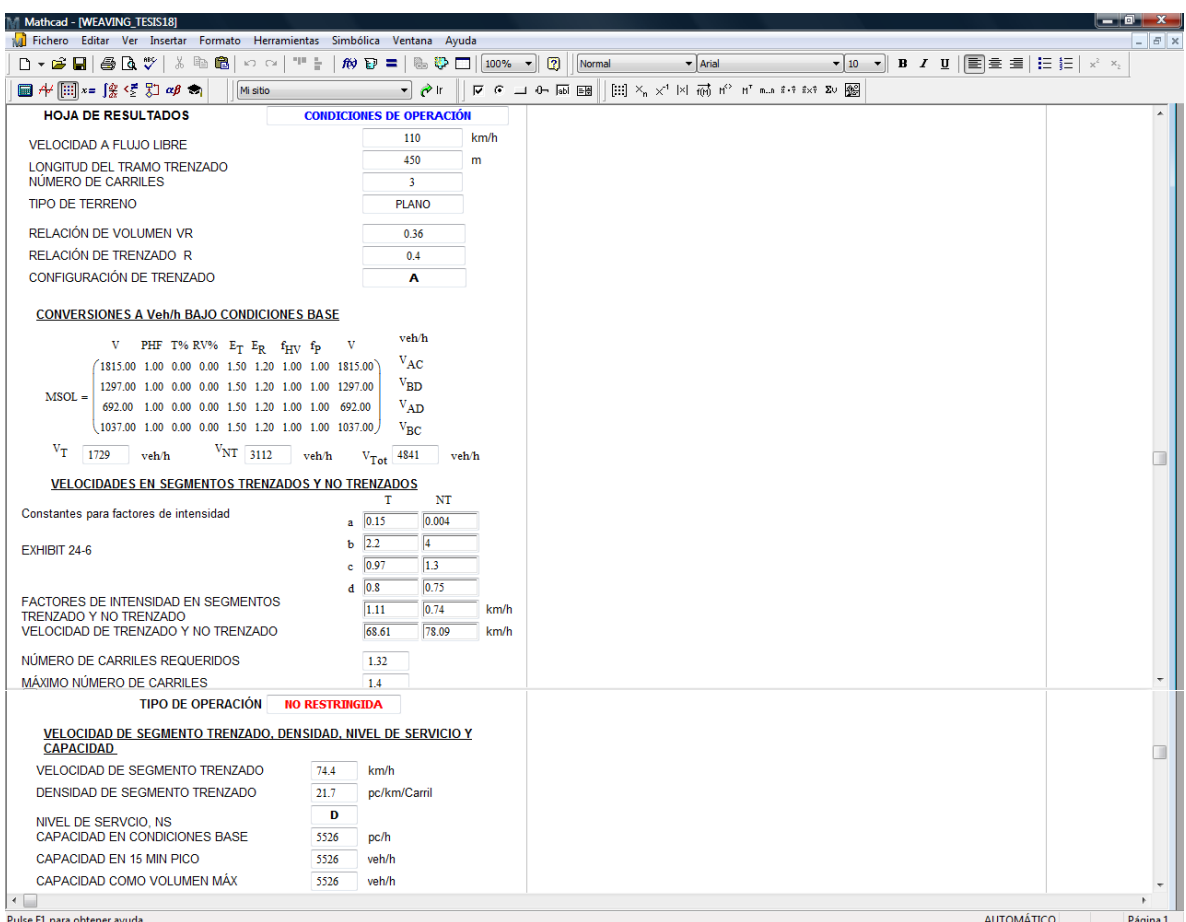

### **Figura 5.6-4 Hoja de resultados de Segmentos Trenzados**

Fuente:Elaboración propia.

Capítulo: MathCad Capítulo: MathCad<br>131

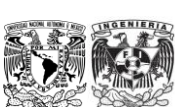

Análisis de Capacidad y Nivel de Servicio de Segmentos Básicos de Autopistas, Segmentos Trenzados y Rampas de acuerdo al Manual de Capacidad de Carreteras HCM2000 aplicando MathCad

<span id="page-12-0"></span>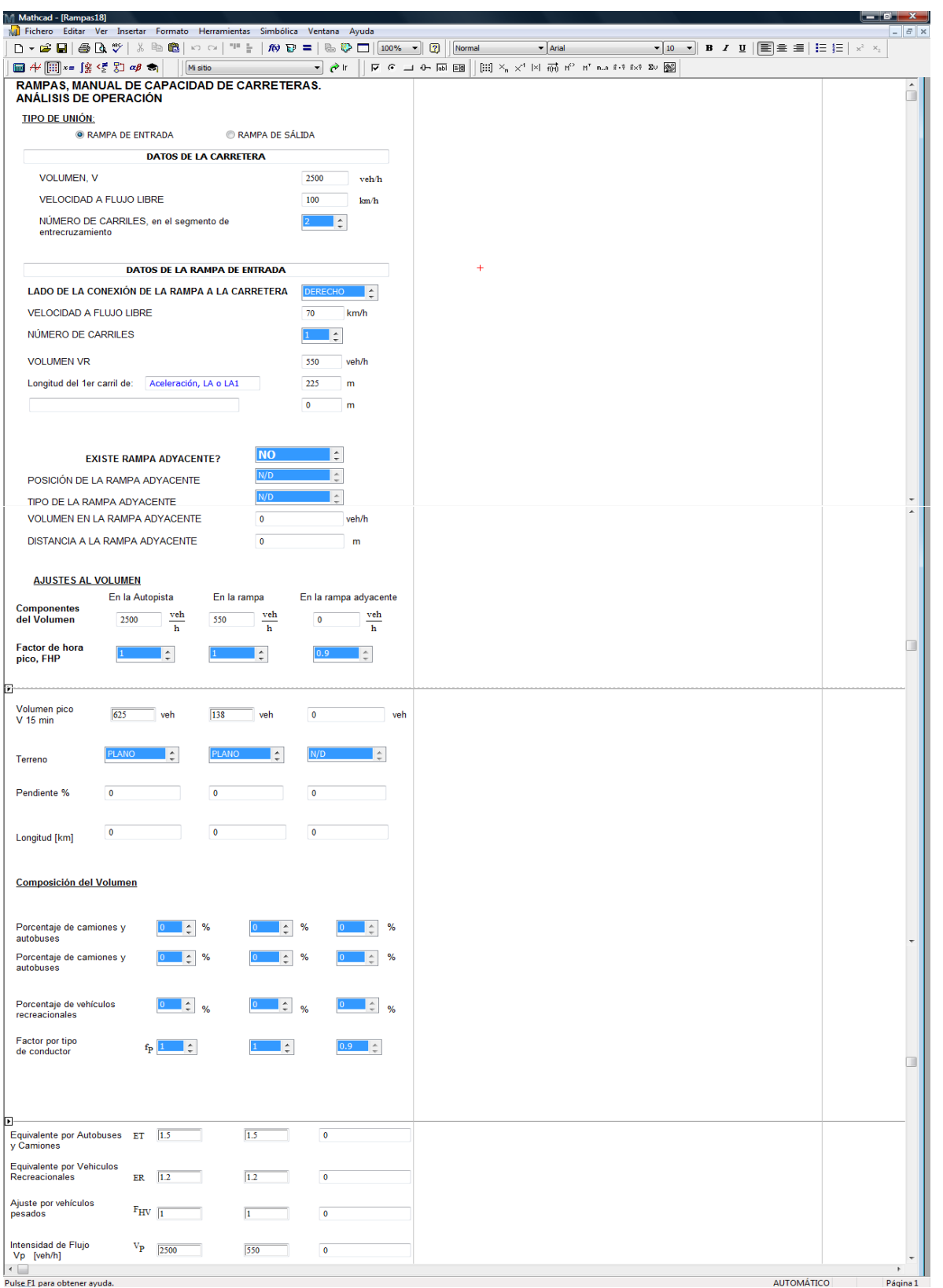

### **Figura 5.6-5 Ingreso de datos y características en la hoja de trabajo de Rampas**

Fuente: Elaboración propia.

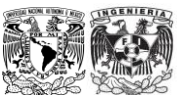

<span id="page-13-0"></span>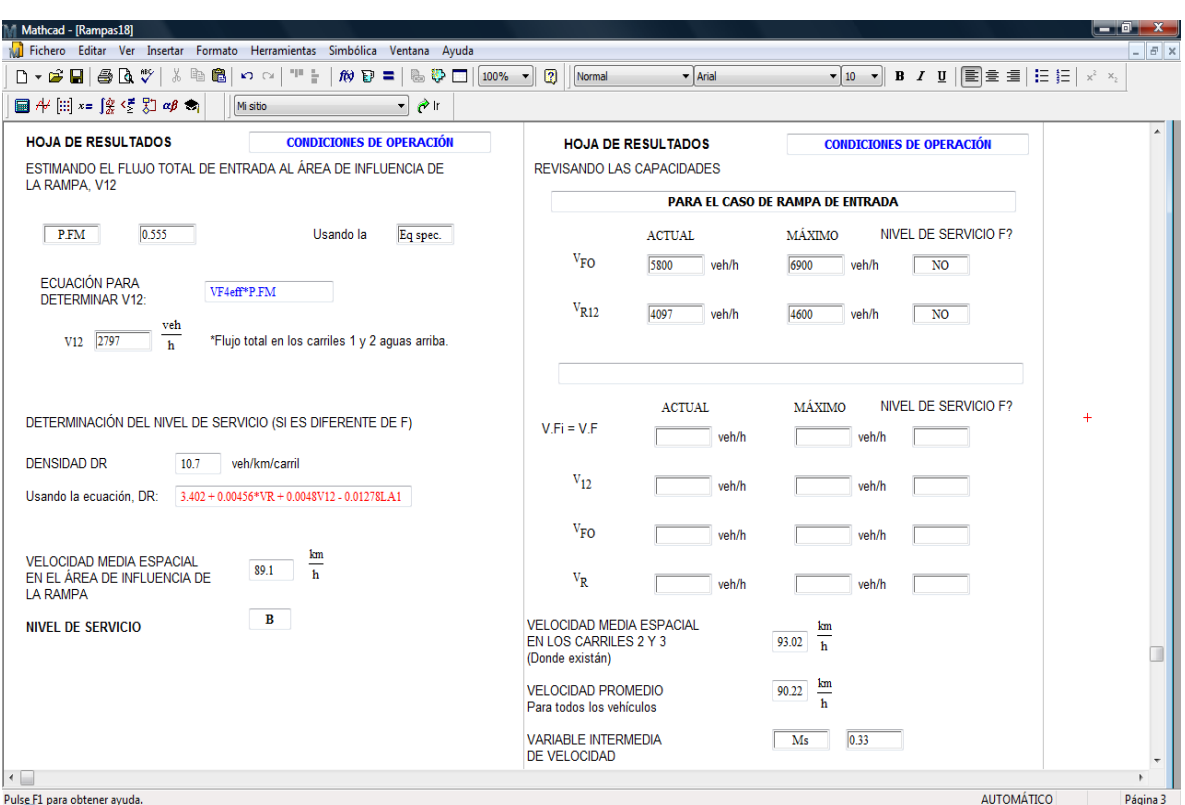

#### **Figura 5.6-6 Hoja de resultados de Rampas**

Fuente:Elaboración propia.

Como se puede apreciar en las figuras anteriores, las ecuaciones y criterios descritos en el capítulo 4 no se muestran, sin embargo toda la programación de las metodologías se basa en lo descrito en el capítulo anterior.

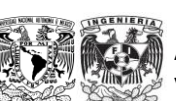